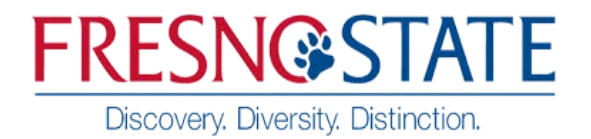

Human Resources/ Payroll Services

To: PAYROLL SERVICES, M/S JA 110

Name of Employee Donating Leave:

Employee ID:

Department Name: University of the University of the University of the University of the University of the University of the University of the University of the University of the University of the University of the Univers

Bargaining Unit Number:

Phone:

I would like to donate the following number of hours to the employee (named below) participating in the **CSU Catastrophic Leave Donation Program**.

I understand that I may donate up to the maximum number of sick and/or vacation leave credits for my Bargaining Unit **per fiscal year**. Leave credits may be donated in increments of one hour or more. The recipient employee must have exhausted all available leave credits before actual transfer of my credits.

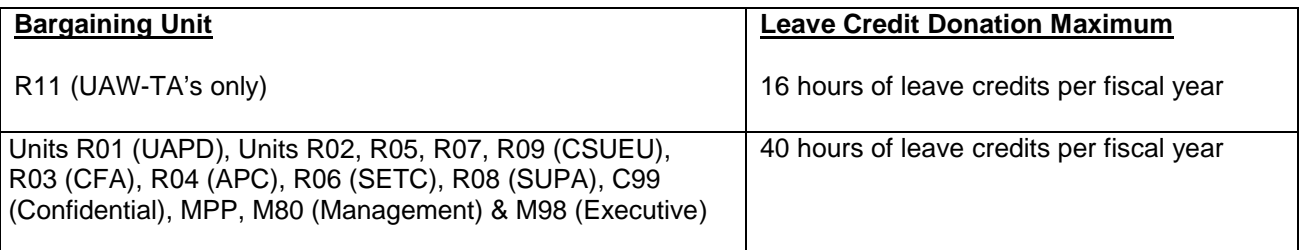

Name of recipient employee: <u>example and the contract of the contract of the contract of the contract of the contract of the contract of the contract of the contract of the contract of the contract of the contract of the c</u>

Type and number of hours to be donated:

- Sick Leave hours (for employee illness): \_\_\_\_\_\_\_\_\_\_\_\_\_\_\_\_\_
- Vacation hours (for employee illness or FMLA to care for a family member): \_\_\_\_\_\_\_\_\_\_\_\_\_\_\_\_
	- Total number of hours donated: \_\_\_\_\_\_\_\_\_\_\_\_\_\_\_\_\_\_\_\_

 $\Box$  Please check here if you would like the recipient to know the hours you are donating. Please check here if you would prefer to remain anonymous.

I understand that the hours I donate will be transferred to the employee named above.

Signature: Date: Date: Date: Date: Date: Date: Date: Date: Date: Date: Date: Date: Date: Date: Date: Date: Date: Date: Date: Date: Date: Date: Date: Date: Date: Date: Date: Date: Date: Date: Date: Date: Date: Date: Date: D

## **THIS FORM MUST BE SUBMITTED VIA MOVEIT. MOVEIT INSTRUCTIONS ARE NOTED BELOW.**

## **FRESNO STATE BENEFITS CSU MOVEit FILE UPLOAD PROCESS FOR CATASTROPHIC LEAVE DONATION FORM**

## **Please use the process below to upload your catastrophic leave donation form to the Fresno State Benefits team.**

## **Instructions**

1. Log in to [-](https://transfer.data.calstate.edu/) <https://transfer.data.calstate.edu/> - using Fresno State credentials

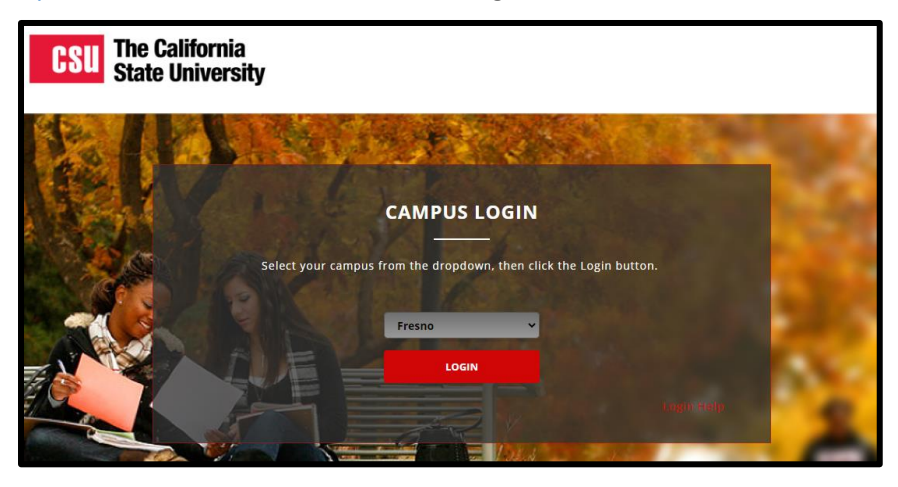

2. Will be taken to a CSU MOVEit page

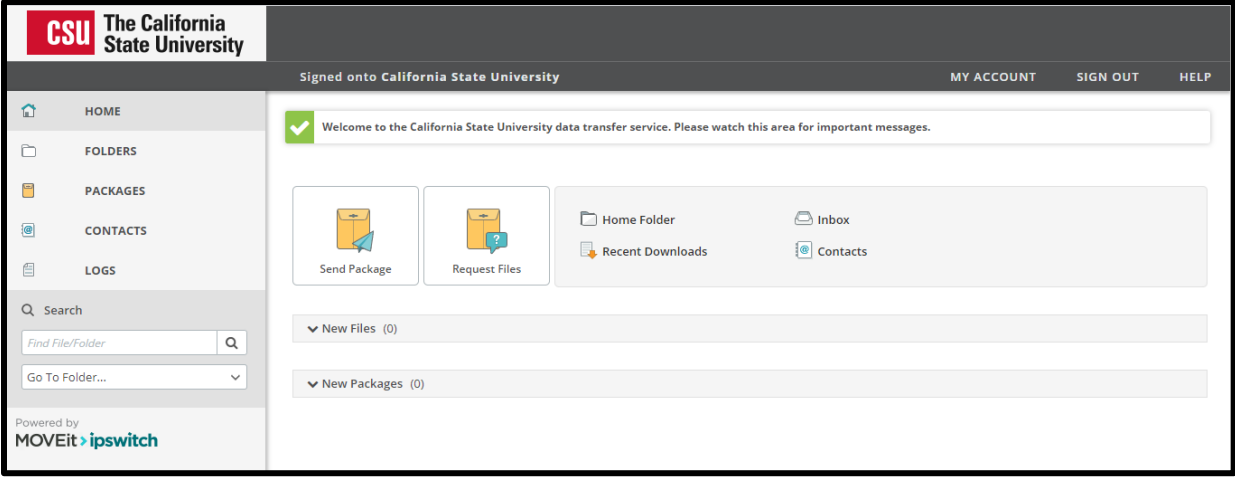

3. Select **"Send Package"**

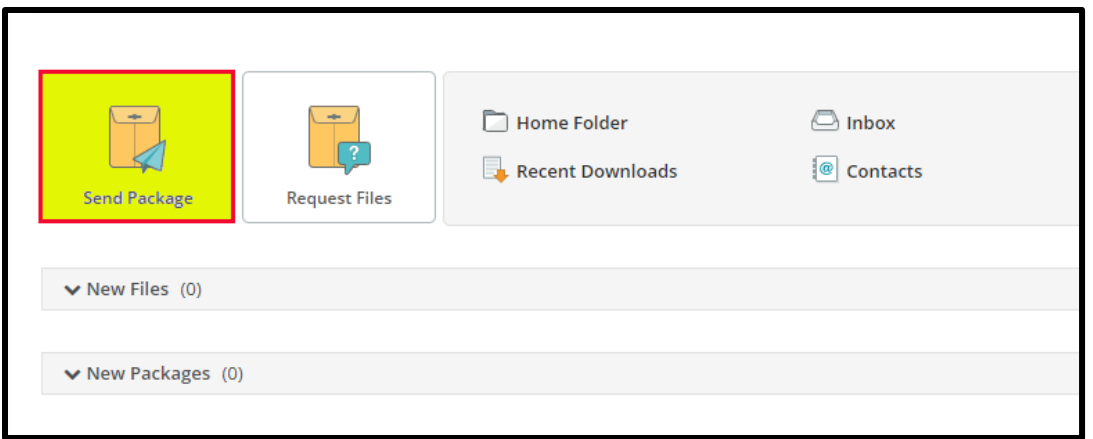

- 4. **Enter in** → **To:** [dpenner@csufresno.edu](mailto:dpenner@csufresno.edu)
- 5. **Enter in** → **Subject "Catastrophic Leave Donation"**

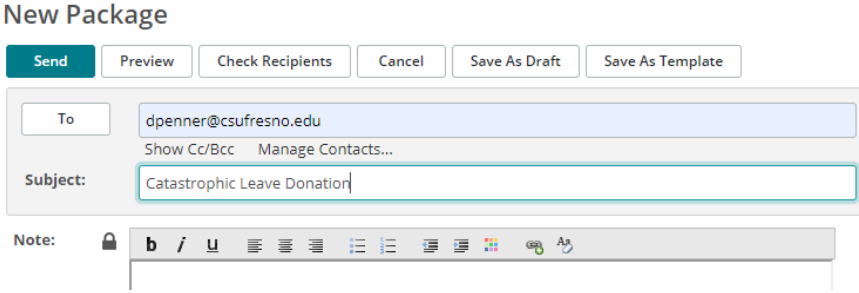

- 6. Upload or "Drag& Drop" documents
- 7. Select **"Delivery Receipt"** under **"Options"** section
- 8. **Send**

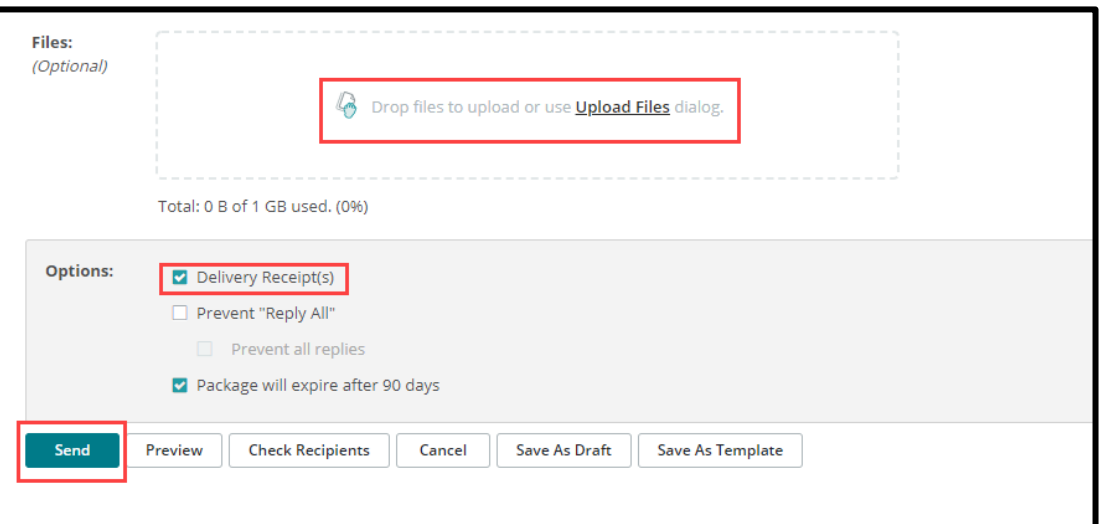

NOTE: If you encounter an error message, you may need to clear your browser cache. Below is a link to assist with clearing browser cache, if needed.

[How To Clear My Cache](http://tech.sfsu.edu/guides/clearing-your-browser-cache) - This guide covers all browsers.